**Приставкада туындайтын қателік кезінде немесе арналар тізімі толық болмаған жағдайда**

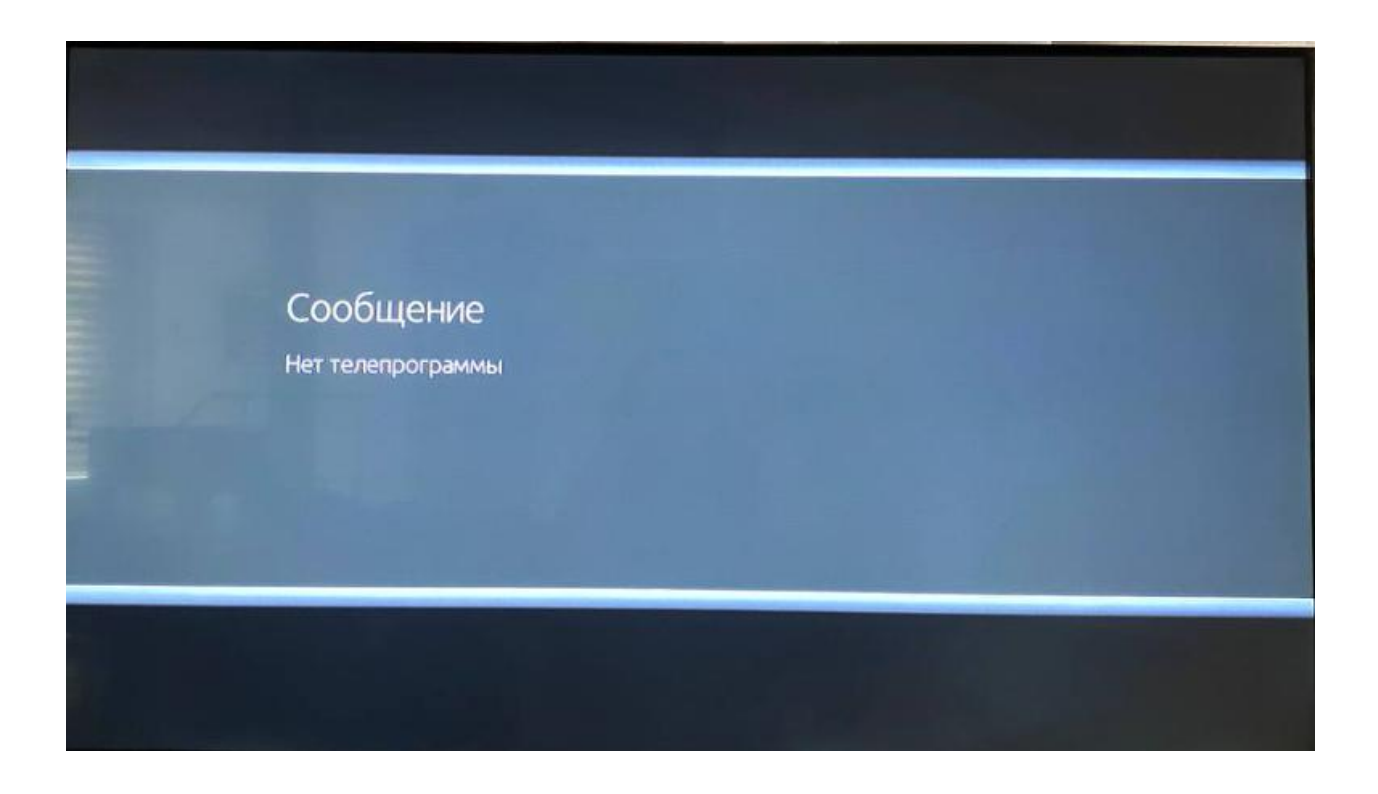

Приставканың қашықтан басқару пультіндегі **«MENU»** батырмасын басамыз. Бұдан әрі ҚБП-дегі төмен қарай нұсқармен **«Орнату»** тармағына дейін түсеміз. Оңға қарай нұсқарды **«Автоматты түрде іздеу»**  тармағына басамыз және **ҚБП-дегі ОК** батырмасын басамыз.

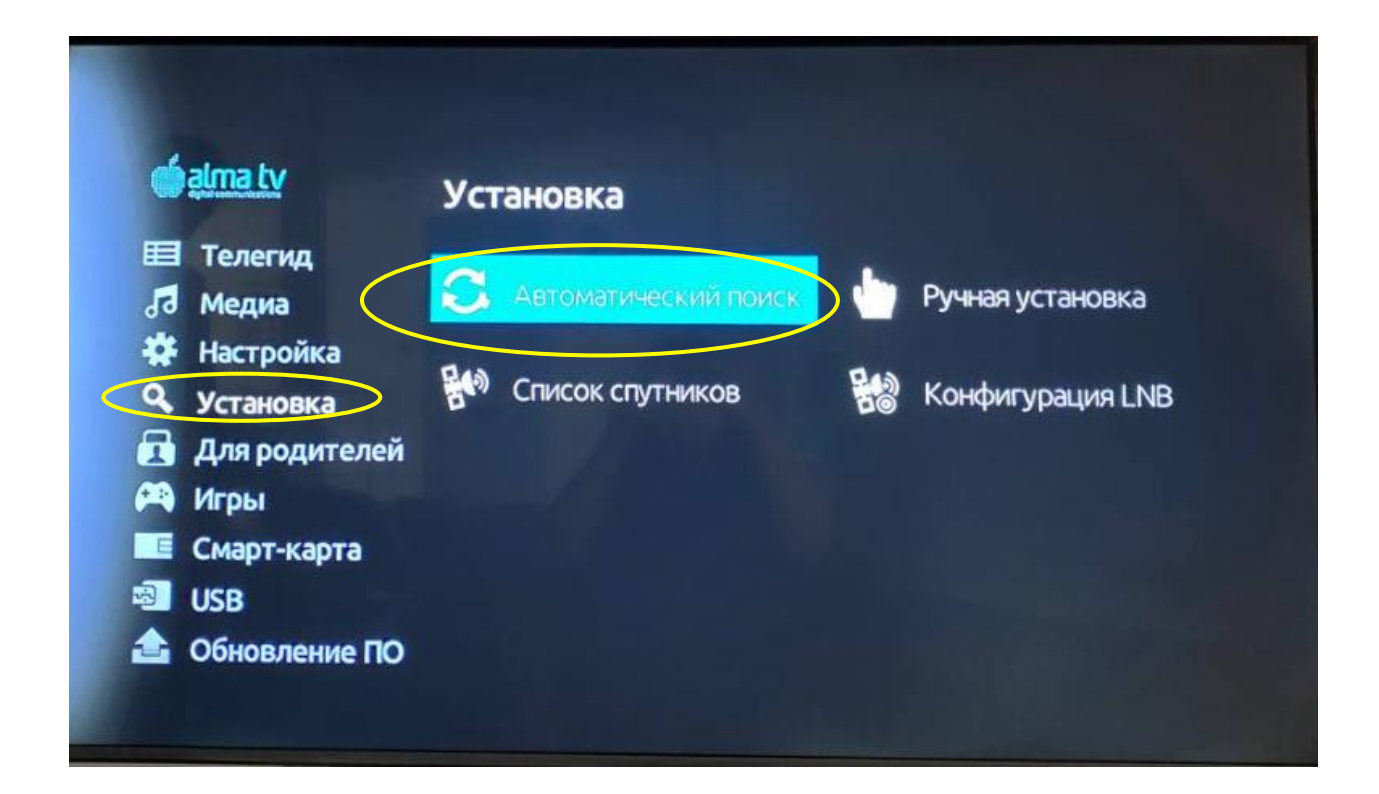

Бұдан әрі ҚБП-дегі төмен қарай нұсқармен **«Іздеу батырмасы» - «Іздеуді бастау»** тармағына дейін түсеміз және ҚБП-дегі **ОК** батырмасын басамыз.

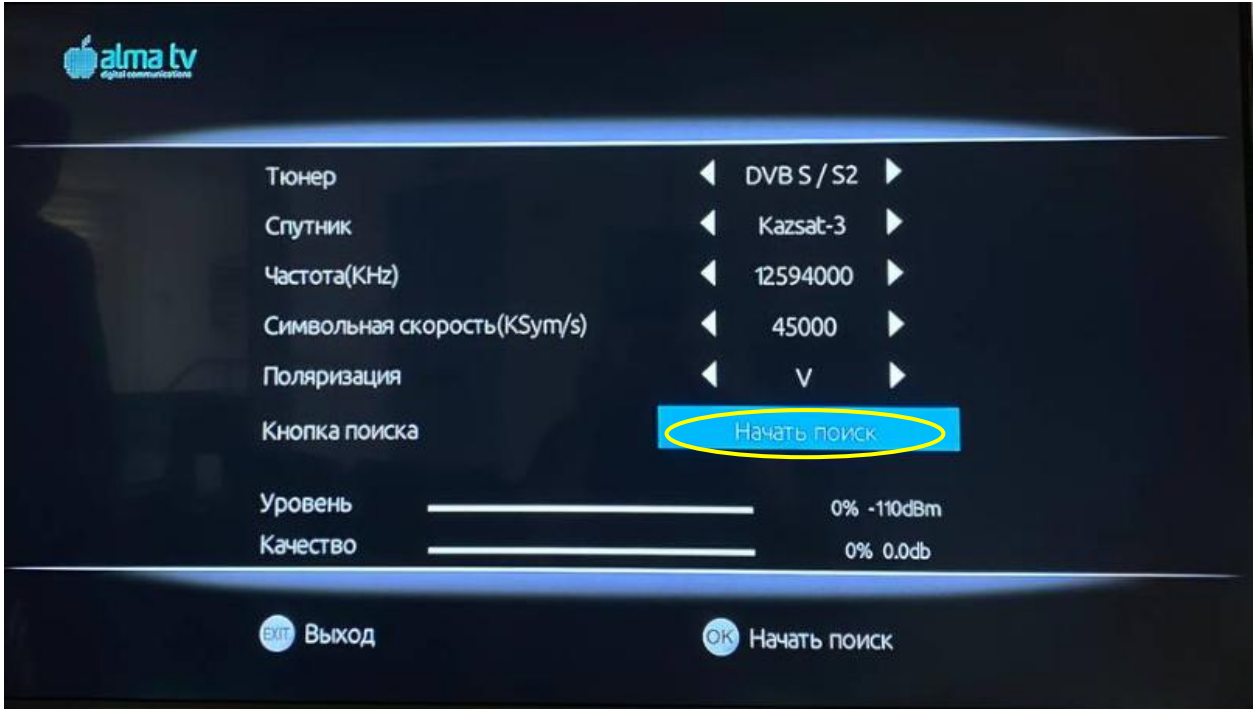

Осыдан кейін арналарды автоматты түрде іздеу іске қосылады. Жолақтың **100%** толтырылуын күту қажет. Іздеу аяқталғаннан кейін кескін пайда болуы керек.

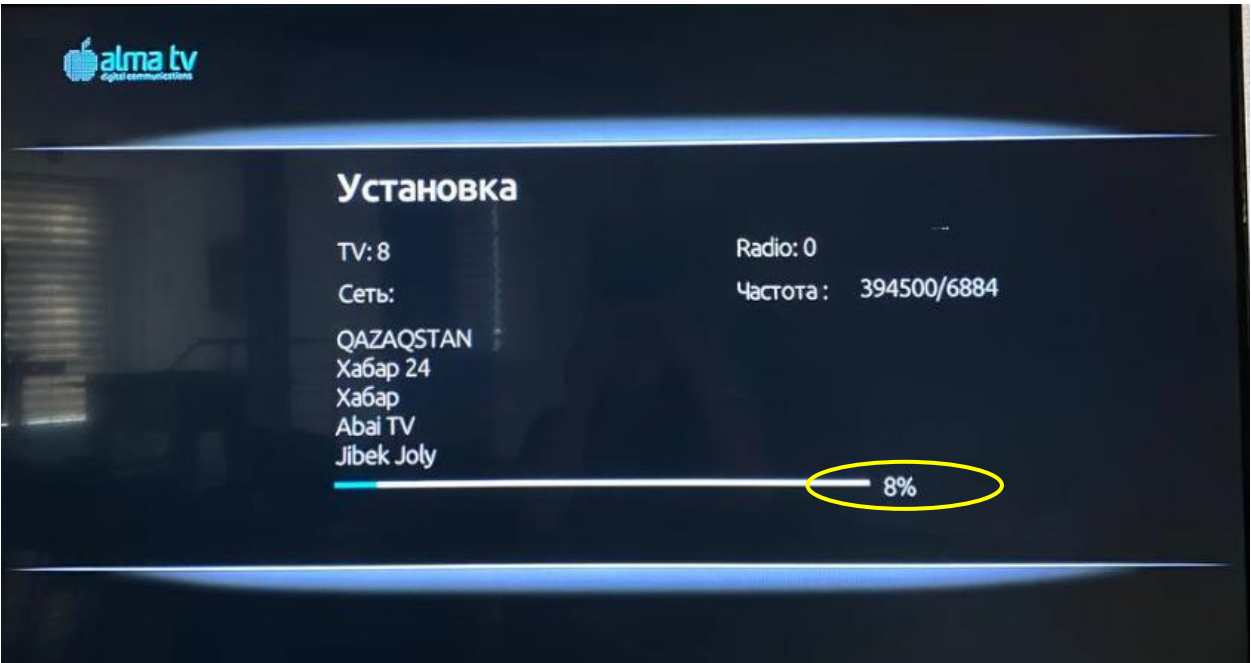